## 服务自动注册/发现 ⼜拍云科技

## 基于⽂本的⼊⼝发现

text + shell

```
服务名 - 协议 - 类型 - 均衡方式 - 外端口 - 后端服务池
xx = 5 IFS
STRING="stream (\n"
XX="\tfair:\n"
rm -rf /opt/nginx/conf/conf.d/*.conf
for rules in $RULES;do
      TFS=#;read -r name protocol weight port real <<< "$rules"
       TESESWA
        if [ $protocol != "http" ]; then
               STRING+="###############\n\tupstream $name (\n"
               STRING_HTTP=
       f1
        if [ 5protocol = "http" ]; then
               STRING HTTP="upstream $name {\n"
                                                              proxy_rules.sh[ Sweight = "ip hash" ] \& XX = " \tip hash; \n"
        [ $weight = "least conn" ] && XX="\tleast conn;\n"
        [ Sprotocol = "http" ] 8& STRING HTTP+="$XX"
       for i in S(echo Sreal|tr '@' ' '):do
               [ $protocol != "http" ] && $TRING+="\t\tserver $1 weight=5 max fails=2 fail timeout=3s;\n"
                [ $protocol = "http" ] && STRING HTTP+="\tserver $1 weight=5 max fails=2 fail timeout=3s;\n"
       done
        [ $protocol != "http" ] \& STRING+="\t}\n"
       [ $protocol = "http" ] && STRING HTTP+="}\n\n"
       if [ $protocol = "udp" ]; then
               STRING+="\tserver_{\n\t\tlisten\t$port_udp;\n\t\tproxy_pass\t$name;\n\t\tproxy_timeout\t3s;\n
       elif [ Sprotocol = "http" ]; then
               STRING HTTP+="server {\n\tlisten\t$port;\n\tserver name $name;\n\terror log\t/opt/nginx/logs.
proxy_set_header Host \$host;\n\t\tproxy_set_header X-Real-IP \$remote_addr;\n\t\tproxy_set_header X-Forward
       else
               STRING+="\tserver_{\n\t\tlisten\t$port;\n\t\tproxy_pass\t$name;\n\t\tproxy_timeout\t3s;\n\t\
       f1
       if <math>\lbrack</math> ! -z "SSTRING HTTP" ]:thenHTTP 服务
               echo -e "$STRING_HTTP\n}" > /opt/nginx/conf/conf.d/$name.conf
       m
done
                                                                    TCP/UDP 服务
[echo -e "$$TRING\n}" >
                      /opt/nginx/conf/conf.stream.d/stream.conf
```
wasu-ap1.c.upyun.com#http#fa1r#8089#192.168.14.121:8089@192.168.14.122:8089

echo  $1 \times$  /proc/sys/net/ipv4/ip\_forward  $RULES =$ 

开!/D1N/SN

# 利用inotify-tools

#### 监控文件变化触发事件

```
#!/bin/shCMD="/usr/bin/inotifywait"
DFST DIR = "/root/"需要监听的事件类型
OPTS="close write,delete,create,attrib"
nginx_load() {
       /opt/nginx/sbin/nginx -t && /opt/nginx/sbin/nginx -s reload
}
if [-z \; $1]; then
       $CMD -mrg -e $OPTS --fromfile /root/xxx --format "%w %e %f"|while read DIR EVENT FILE;do
               echo $DIR $EVENT $FILE
                                                      触发的事件脚本
               /root/proxy_rules.sh && nginx_load
        done
elif [ $1 = "stop" ]; then
       PID=$(ps -eff|grep $CMD|grep -v grep|awk '{print $2}}')kill -9 $PID
       exit 0
fi
```
## 基于API的服务发现

DR CoN: Scalable Architecture using Docker, Registrator, Consul, Consul Template and Nginx

# 构建Consul三节点集群

IPADDR="192.168.13.167"

docker run -d --name consul -h noded

- -p \$IPADDR:8300:8300 \
- -p \$IPADDR:8301:8301 \
- -p \$IPADDR:8301:8301/udp \
- -p \$IPADDR:8302:8302 \
- -p \$IPADDR:8302:8302/udp \
- -p \$IPADDR:8400:8400 \
- -p \$IPADDR:8500:8500 \
- -p \$IPADDR:8600:53/udp \

progrium/consul -server -advertise \$IPADDR -bootstra expect 3ATACENTER :

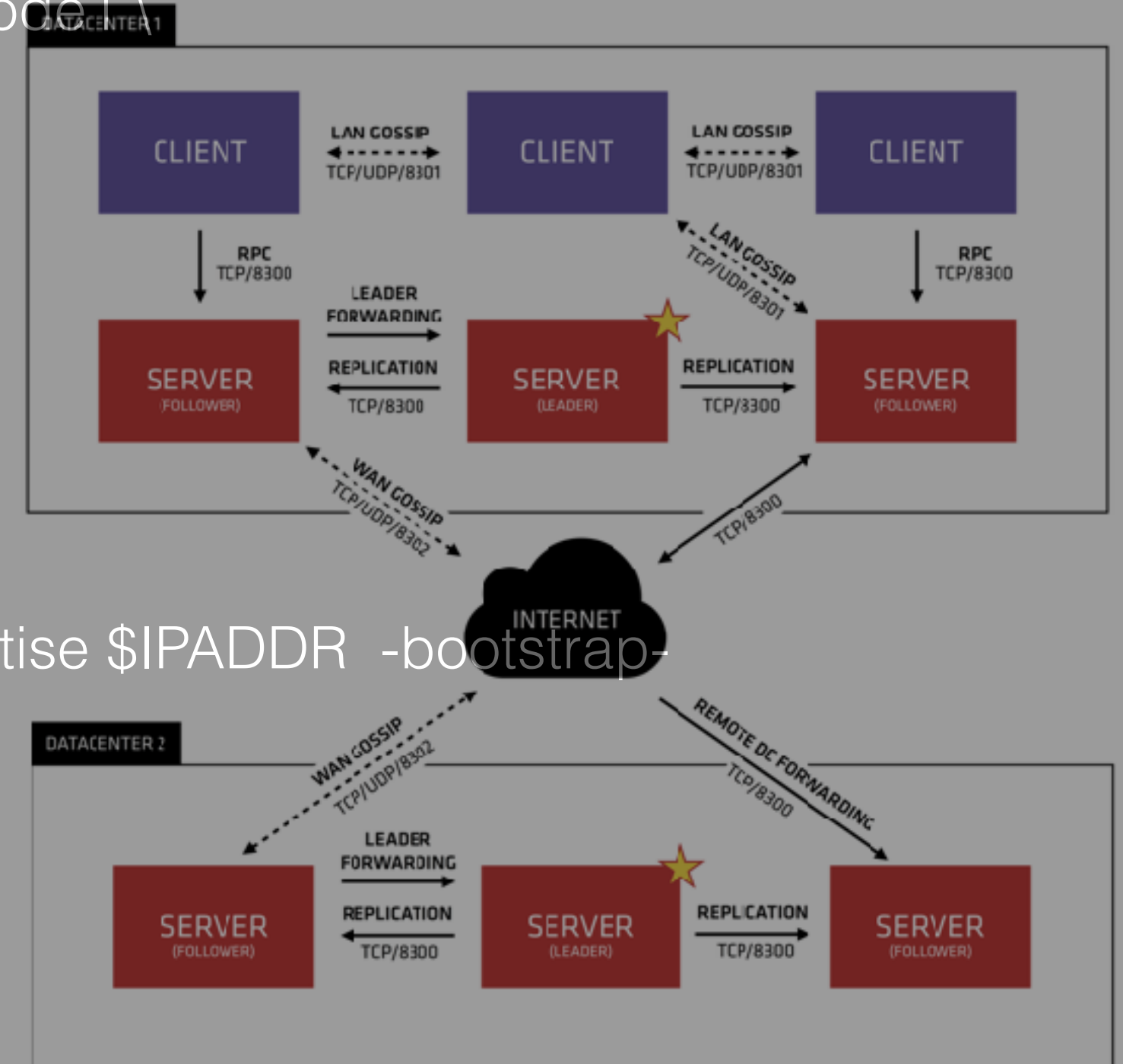

## 部署registrator⾃动注册

IPADDR="192.168.13.167"

docker run -itd \

-v /var/run/docker.sock:/tmp/docker.sock \ -h \$IPADDR gliderlabs/registrator \ consul://\$IPADDR:8500

**每个consul agent的节点都要运⾏,打通docker api和consul 8500之间联系**

## 启动Docker微服务容器

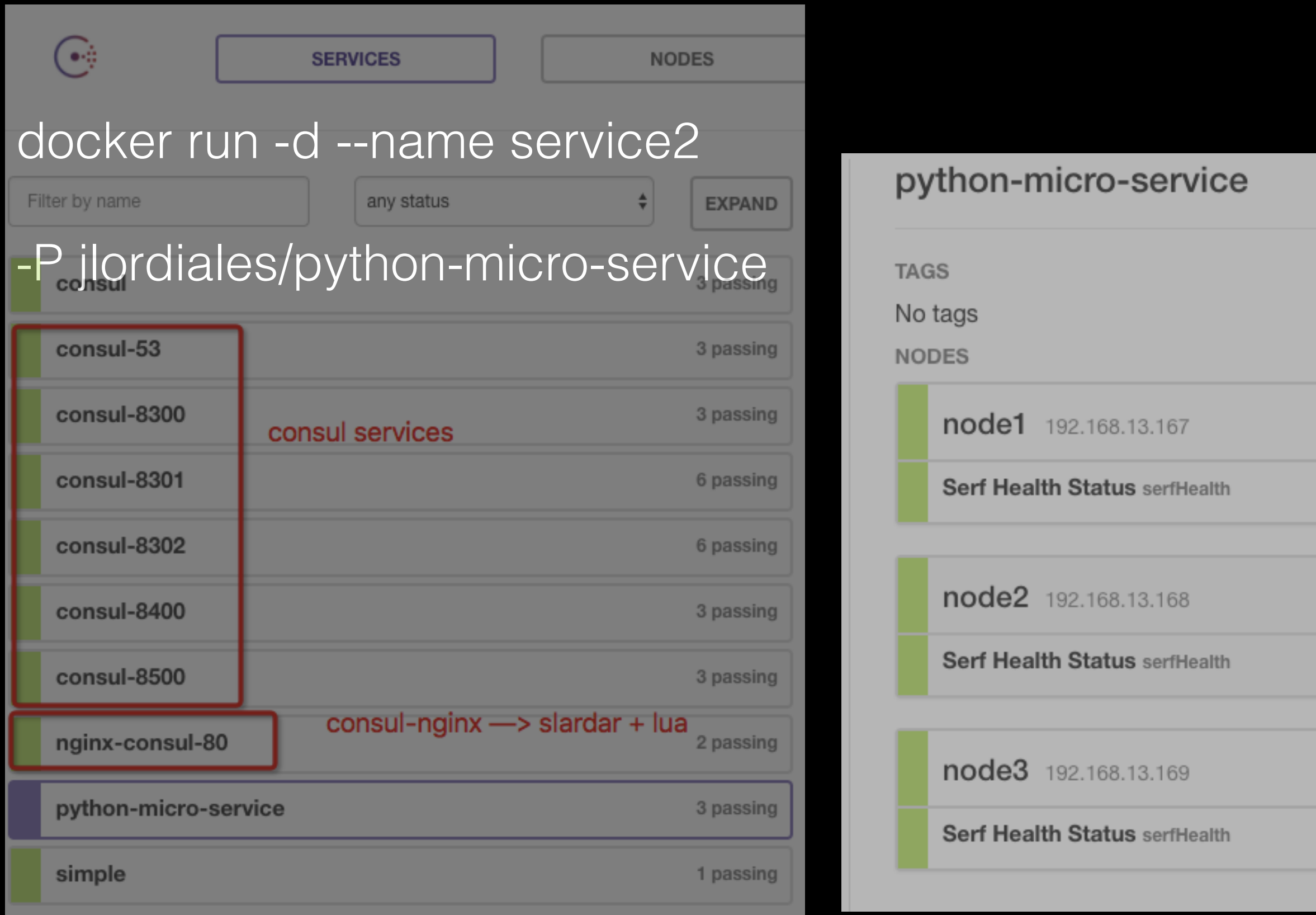

#### 模板配置 Consul-template

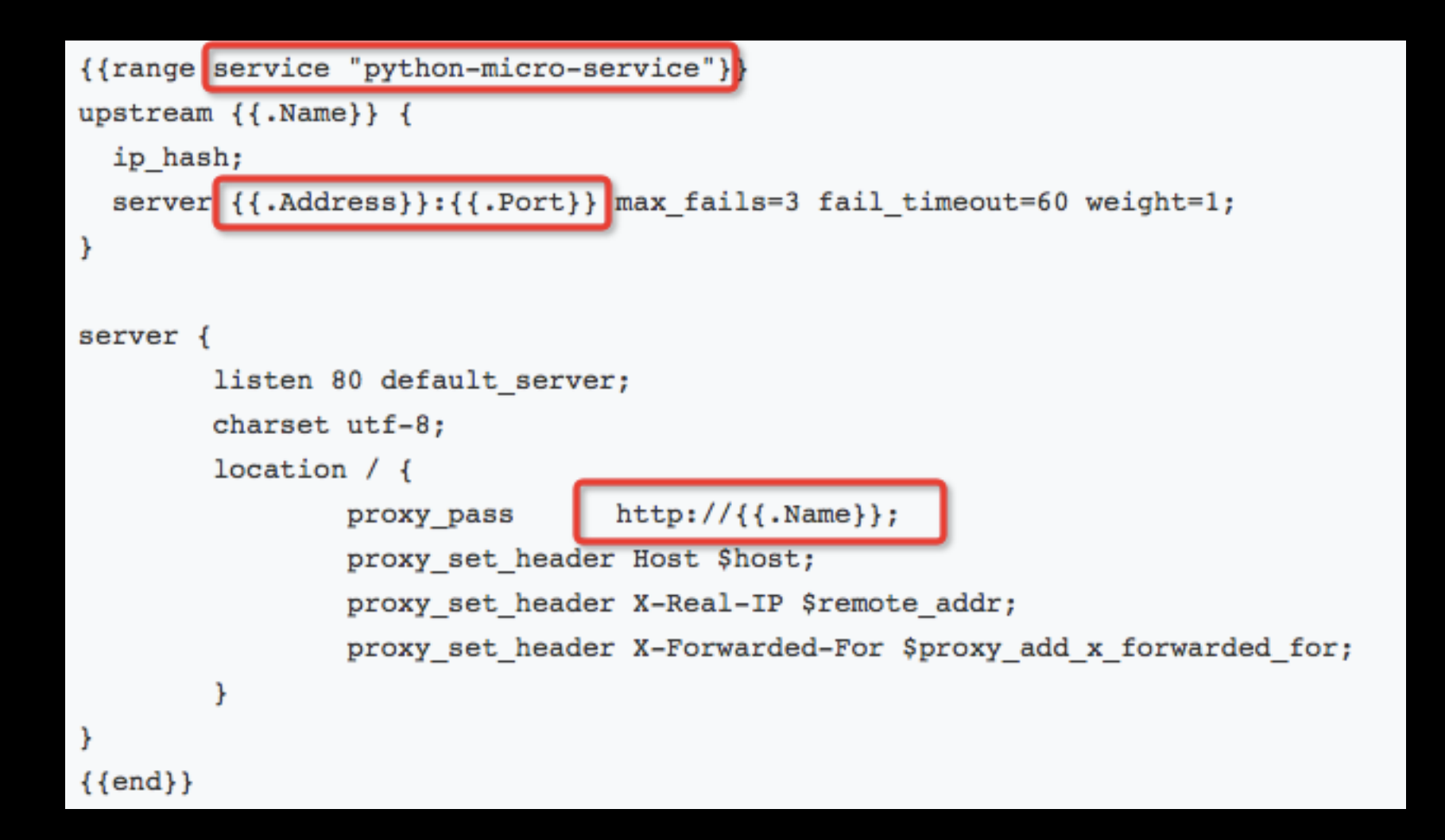

#### 语法测试:

**consul-template** -consul-addr 192.168.13.169:8500 \ -template /root/test.ctmpl:/tmp/consul.result -dry -once

## 运行consul-template的nginx容器

docker run -p 8080:80 -d --name nginx \ --volume /root/test.ctmpl:/templates/service.ctmpl \ --link consul:consul jlordiales/nginx-consul

#### http://192.168.13.167:8080/

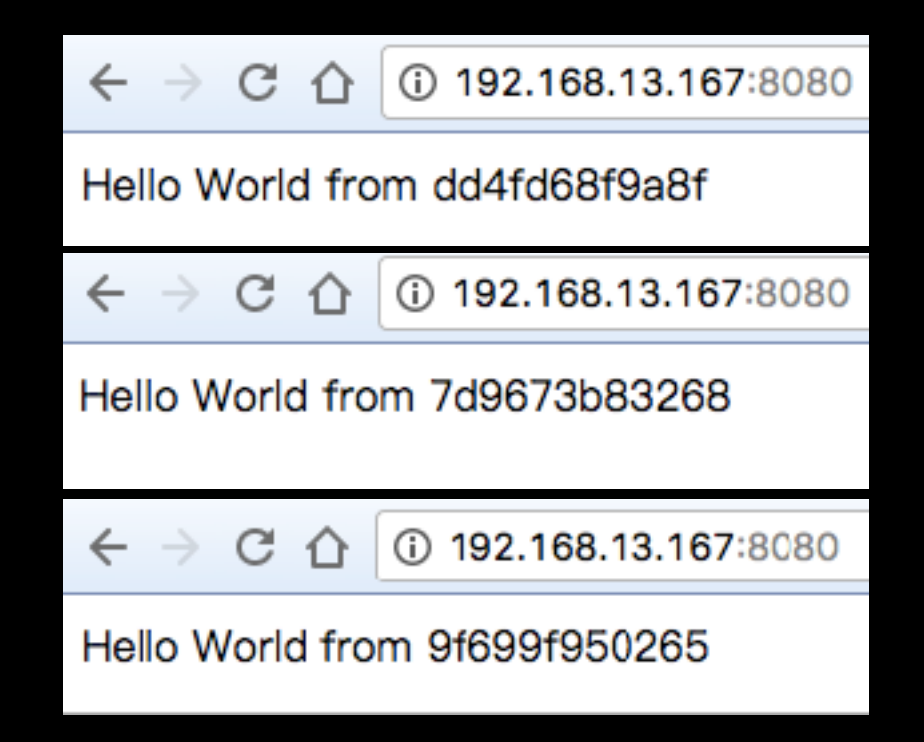